## What's New – Release #5 (September 2014)

{The items below are scheduled to be loaded to all servers no later than September 25<sup>th</sup>, 2014)

# BPOS/CARFAX Tools Integration Redesigned – The integration of BPOS with CARFAX Tools (QuickVIN license plate lookup) has been completely redesigned to add more capabilities and greater flexibility. The new capabilities added are listed below...

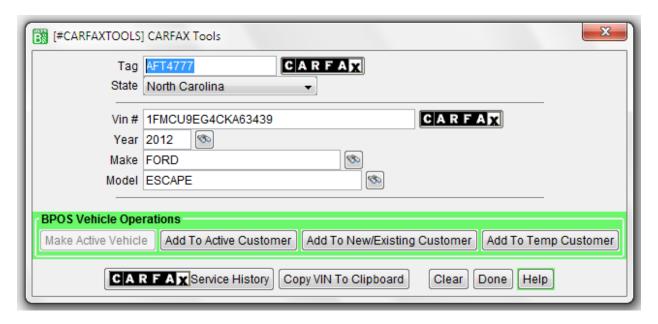

- 1) When you look up a vehicle using CARFAX Tools, BPOS now automatically (and simultaneously) searches for the vehicle in HITS BPOS.
- 2) **Make Vehicle Active** If the vehicle is already in HITS BPOS, you can make it the active vehicle with one click.
- 3) **Add To Active Customer** If the vehicle is new, you can add it to the active customer with one click.
- 4) **Add To Existing Customer** If existing customer has a new vehicle, you can quickly look up the customer and add the new vehicle with one click.
- 5) **Add To New Customer** If the vehicle and customer are new, you can quickly add the new customer on a single screen, which also automatically adds the new vehicle.
- 6) **Add To Temp Customer** With this version of BPOS, we have added a new "Temp" (temporary) customer. New vehicles can be added to the "Temp" customer until all the information for adding a new customer is available. This provides the flexibility to save a new vehicle and utilize all the tools in BPOS for quoting tires and auto services.

Then, if the customer decides to purchase, the vehicle can be easily transferred to the customer's account.

The power of CARFAX Tools combined with the new options added to BPOS creates a powerful, flexible **vehicle search and add** solution that can substantially impact customer service. To see all the flexibility and capability this new integration design provides, and how it can improve your sales counter operations, please view **A/V** #477 by clicking HELP, then **Run A/V By Ref**#. When prompted, enter "477" to run the video.

# Launching CARFAX - CARFAX Tools can be launched from the Sales Counter → Supplier pull down menu or via the CARFAX Tools icon on the new toolbar system...

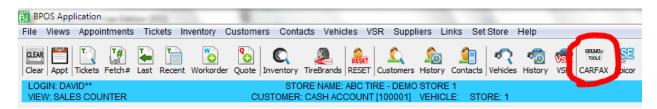

# Activating CARFAX Tools - If you have not already activated CARFAX Tools for BPOS, you can do so under Administration & Utilities → Store → CARFAX Configuration. You must have administrative password permission in order to activate CARFAX Tools.

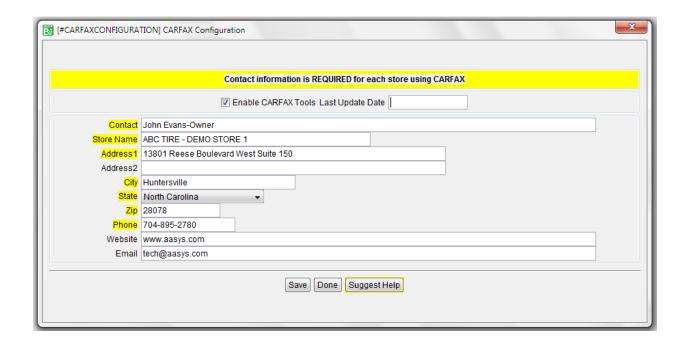

When you click the 'Enable' checkbox, you will need to accept the CARFAX EULA (End User License Agreement) in order to activate CARFAX Tools. The CARFAX EULA explains the Terms and Conditions of using the CARFAX Tools. Please read the EULA carefully before enabling CARFAX Tools.

## Example of CARFAX EULA screen...

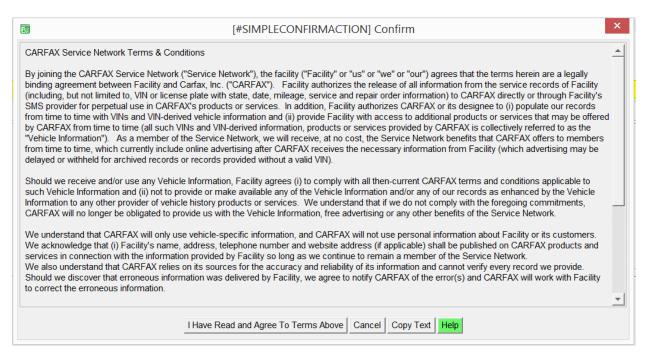

- # Quick Customer Add Customer Lookup The Add Cash Customer option on the Customer Lookup has been revised. You can now add customer name, address, phone numbers, and an email on a single simplified screen. Combining the adding of phone and email entries on the abbreviated customer name and address screen makes adding cash customer faster. (Additional phone numbers and email addresses can be added via the Contacts screen. Additional customer information can be added via the Customer Add/Edit screen.) [1560]
- # Epicor ISE Launcher Enhanced BPOS now includes its own embedded browser for launching Epicor ISE. In addition to resolving conflicts with locally installed browsers and certain O/S platforms, such as Microsoft Terminal Server, the new embedded browser was found to launch Epicor ISE faster. There is nothing to install on your local PC. The embedded browser runs completely within BPOS.

## Other Minor Revisions/Corrections...

- # Workorder & Quote Icons When generating tickets from these two icons, BPOS was incorrectly using the server system date as the ticket date instead of the store date set. This was only an issue if the store date was other than the current date. This has been corrected and the icons will now use the store date set. [1578]
- # **Department Recap Revised** The print width of the totals on this report has been increased to accommodate a broader date range. [1557]
- # Communications Module Several internal changes have been made to improve the emailing of service reminders. [1563]
- # ROA# Generation Correction Under some instances with multi-location clients, switching between stores when posting ROAs would cause ROA numbering to get out of synch. This has been corrected and store level ROA numbering is now honored for systems set to use store level ROA numbering. [1570]